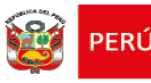

# **INSTRUCTIVO DE USO DE EREPORTING PARA LA NOTIFICACIÓN DE EVENTOS SUPUESTAMENTE ATRIBUIDOS A LA VACUNACIÓN E INMUNIZACIÓN (ESAVI) Y SOSPECHAS DE REACCIONES ADVERSAS A MEDICAMENTOS (SRAM) POR LOS CIUDADANOS**

El Centro Nacional de Farmacovigilancia y Tecnovigilancia (CENAFyT) pone a disposición del público en general el formato electrónico denominado eReporting, para la notificación de ESAVI y SRAM. La notificación electrónica permitirá que los ESAVI/SRAM reportados ingresen directamente a la base de datos nacional de farmacovigilancia.

El uso del eReporting puede ser realizado en laptops, dispositivos móviles y tabletas.

Para efectos del presente instructivo, medicamento incluirá a productos biológicos.

# I. **Objetivo:**

Brindar orientación a los ciudadanos para el correcto llenado de la notificación de ESAVI y SRAM en el formato eReporting.

## II. **Alcance**

El presente instructivo es de aplicación por los ciudadanos para la notificación de ESAVI y SRAM de productos farmacéuticos (medicamentos, productos biológicos: vacunas, etc.)

## III. **Ingreso a eReporting**

Puede acceder al enlace de eReporting a través de dos vías:

- 1. Enlace directo: <https://primaryreporting.who-umc.org/PE>
- 2. A través de la página web de DIGEMID: https://www.digemid.minsa.gob.pe/: en la pantalla principal, dar clic en "E-REPORTING", luego presionar "clic para ingresar a eReporting"

Clic aguí para ingresar a eReporting

Una vez que ingrese al eReporting observará la siguiente imagen. Verifique que aparezca el logo de la DIGEMID.

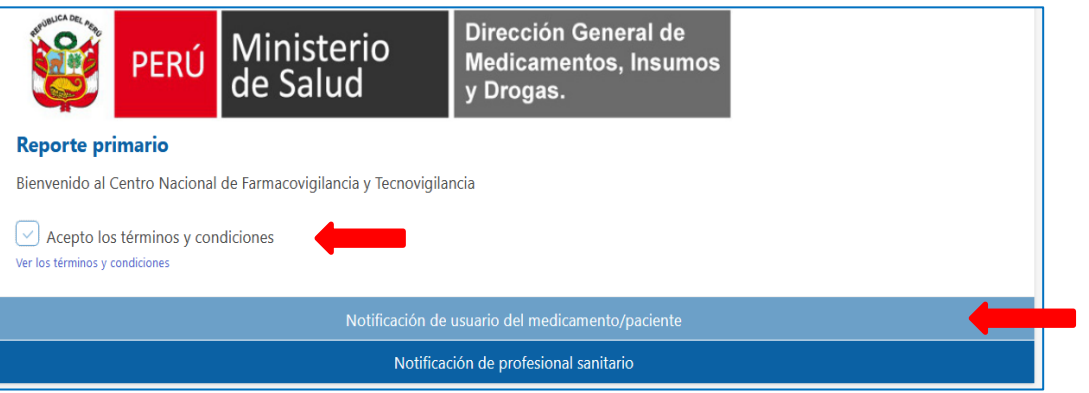

A continuación, presione en el cuadro que indica "Acepto los términos y condiciones",los que puede revisar dando clic en el texto color celeste y se desplegará una ventana con la información. Posteriormente, se activarán los dos recuadros que indican al tipo de notificador que corresponde, es decir, quien llena el formato electrónico. Debe seleccionar "Notificación de usuario del medicamento/paciente".

# **IV. Notificación de ESAVI/SRAM**

**Primera sección**

**1. Describa lo sucedido**, detalle en orden cronológico con sus propias palabras que malestares ocurrieron después del uso del(los) productos farmacéuticos(s); incluya detalles relevantes como: fechas, medicamentos utilizados, signos, síntomas, enfermedades, reacciones, resultados de laboratorio u otra situación importante que aporte información de utilidad para analizar el caso.

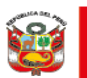

Describa lo sucedido

Descripción de lo sucedido

**Reacción(es)/Síntoma(s),** proporcionar la siguiente información:

• **Reacción/Síntoma\***: Describa cada reacción /malestar ocasionado por el producto farmacéutico. Ejemplos: Dolor de cabeza, mareo, comezón, dolor muscular, etc.

• **Fecha de comienzo de la reacción\***: Coloque la fecha en la que inició la reacción/malestar en el formato dd/mm/aaaa (Si no recuerda, ingresar al menos el año)

• **Fecha de finalización**: Coloque la fecha en la que desapareció la reacción/malestar en el formato dd/mm/aaaa (Si no recuerda, ingresar al menos el año). Si continúa, deje este campo en blanco.

• **Duración de la reacción**: En el campo libre coloque la cantidad de tiempo y seleccione la unidad de tiempo correspondiente. Si continúa, deje este campo en blanco.

• **Estado actual de la reacción/síntoma\*:** Seleccione el estado en el que se encuentra actualmente el ciudadano respecto a la reacción/ malestar que reporta:

o Recuperada/Resuelta: Elija en el caso donde la reacción ya no se presenta y se solucionó sin generar consecuencias al ciudadano.

o En Recuperación/En resolución: Elija cuando el ciudadano presente mejoría de su estado de salud, pero que aún tiene síntomas relacionados con el evento.

o No recuperada/No resuelta: Seleccione en caso de que el evento o síntoma aún se manifieste en el ciudadano.

o Recuperada con secuelas: Elija en el caso donde la reacción ya no se presenta o se haya solucionado, pero le generó una consecuencia al ciudadano.

o Mortal: Elija en caso de que posterior al evento, el paciente haya fallecido.

o Desconocido: no se conoce el estado actual del paciente.

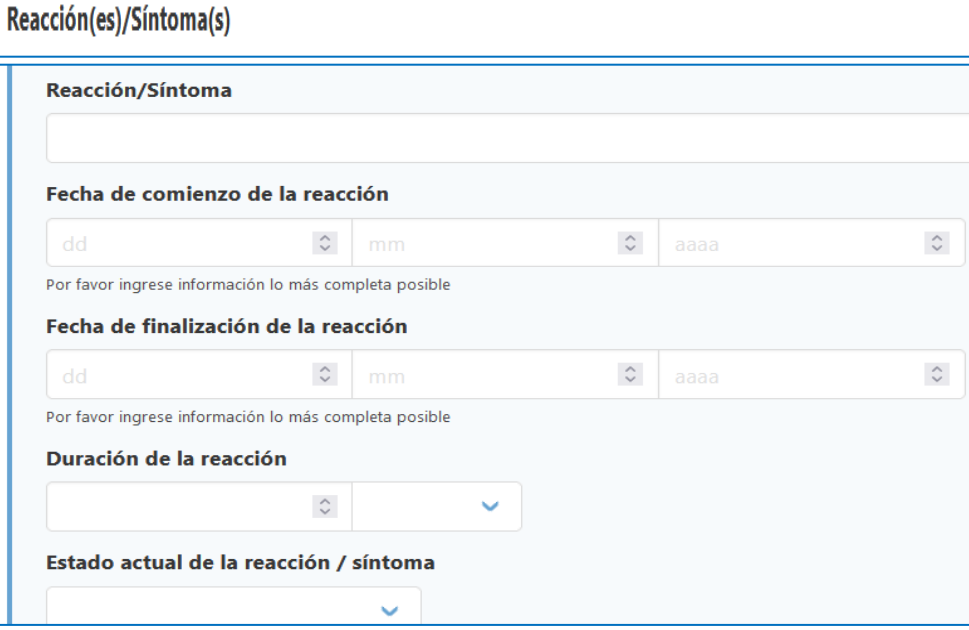

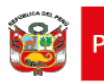

• **¿La reacción produjo alguna de las siguientes consecuencias?:** Si la reacción/malestar fue grave, seleccione una o más de las siguientes opciones:

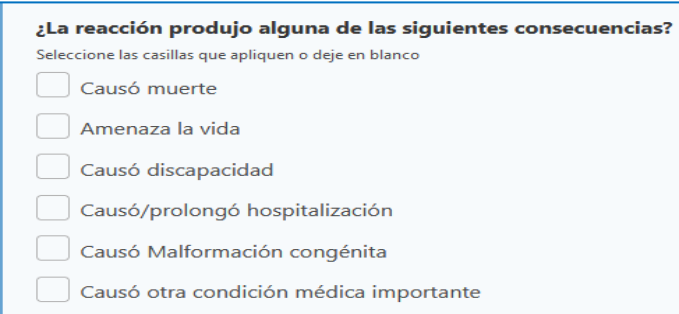

Si la reacción o malestar no fue grave, deje en blanco el campo anterior.

En caso de que su reporte incluya más de una reacción/malestar, de clic en:

Agregar otra reacción/síntoma y registre la información de la(s) otras reacciones/malestares de acuerdo con lo explicado con anterioridad. Pero si desea eliminar toda la información de una reacción adversa/malestar, de clic en el ícono  $\bar{m}$  que se encuentra en la parte superior derecha de la sección reacción/síntoma.

Siquiente sección Una vez completada la información de la reacción/malestar de clic en l

## **Segunda sección**

**2. Medicamentos,** detalle el o los medicamentos que consumía antes de ocurrir la reacción/malestar y que considere sospechoso(s) de causar la reacción/malestar. Presionar "Agregar otro medicamento" por cada nuevo medicamento que requiera reportar, es importante que incluya cualquier medicamento sea producto herbario u otro medicamento que haya estado consumiendo, además marque el medicamento (s) que considere es el que le causó la reacción.

**Medicamentos** 

Incluya la siguiente información para cada campo:

• **Nombre del medicamento\***: Registre el nombre comercial o el genérico como viene señalado en el envase del medicamento. Si éste contiene más de un componente (principios activos), ingrese esta información.

*Debajo de este campo encontrará la casilla "Este medicamento es probablemente el causante de la reacción", habilítelo en caso de que considere que el medicamento causó la reacción/malestar, en caso de no ser así, dejar en blanco la casilla, pero considere que es necesario tener al menos un medicamento sospechoso para que el reporte sea válido y pueda enviarse*

• **Compañía farmacéutica productora:** Si cuenta con esta información, coloque el nombre del laboratorio fabricante o distribuidor que se encuentra en el envase del medicamento.

• **Número de lote**: Si cuenta con esta información, coloque el número de lote del medicamento

• **Concentración:** Coloque la concentración del medicamento indicado en el envase. Si el medicamento reportado tiene más de 1 principio activo, colocar la concentración de todos los principios activos separados por una diagonal (/). Ejemplo: 100mg/250 mg. *Es importante colocar las concentraciones en el mismo orden cómo aparecen los principios activos en el empaque del medicamento.*

• **Dosis\***: Indique la dosis que tomó el paciente/consumidor de ese medicamento (en caso de ser niño indicar la dosis por Kg de peso). Ejemplo: 2 tabletas dos veces al día por 3 días.

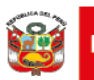

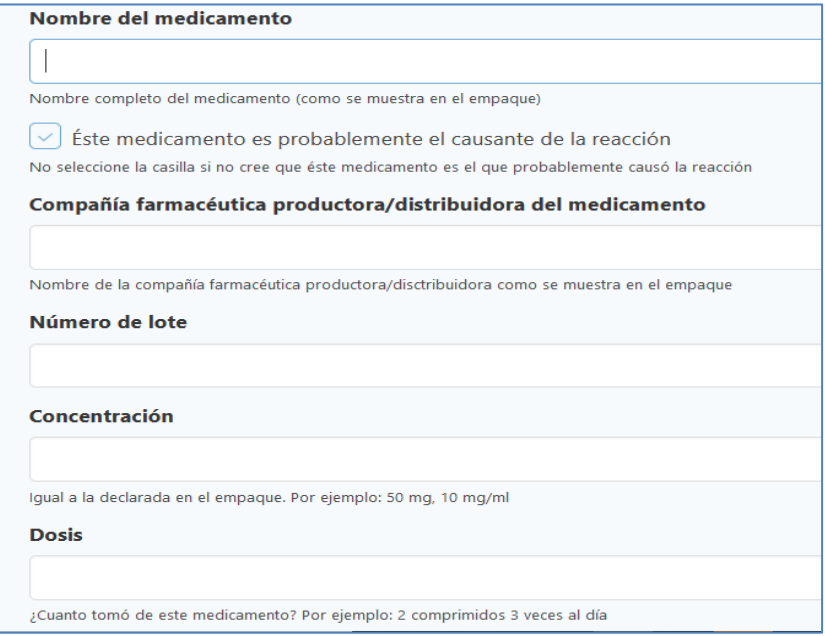

• **Vía de administración\***: Seleccione la opción que corresponda a la vía en la que se usó el medicamento, ejemplo: oral, cutánea, oftálmica.

• **Fecha de comienzo de la administración del medicamento\***: Se refiere a la fecha cuando comenzó a usar el medicamento. Use el formato dd/mm/aaaa (Si no recuerda, ingresar al menos el mes y el año).

• **Fecha de fin de la administración del medicamento\***: Se refiere a la fecha cuando se dejó de usar el medicamento. Use el formato dd/mm/aaaa (Si no recuerda, ingresar al menos el mes y el año). Si continúa consumiendo el medicamento, deje este campo en blanco.

• **Duración de la administración del medicamento**: En el campo libre coloque la cantidad y seleccione la unidad de tiempo. Si continúa consumiendo el medicamento, deje este campo en blanco.

• **Indicación de la administración del medicamento:** En este campo de texto libre indique el motivo por el cual se le prescribió el medicamento al ciudadano. (Por ejemplo: hipertensión, náuseas, dolor)

• **Acción tomada con el medicamento\*:** Seleccione la opción que corresponda a la acción que se tomó respecto al medicamento. Las opciones son:

- o Medicamento retirado
- o Dosis reducida
- o Dosis aumentada
- o Dosis no modificada
- o Desconocida
- o No aplica

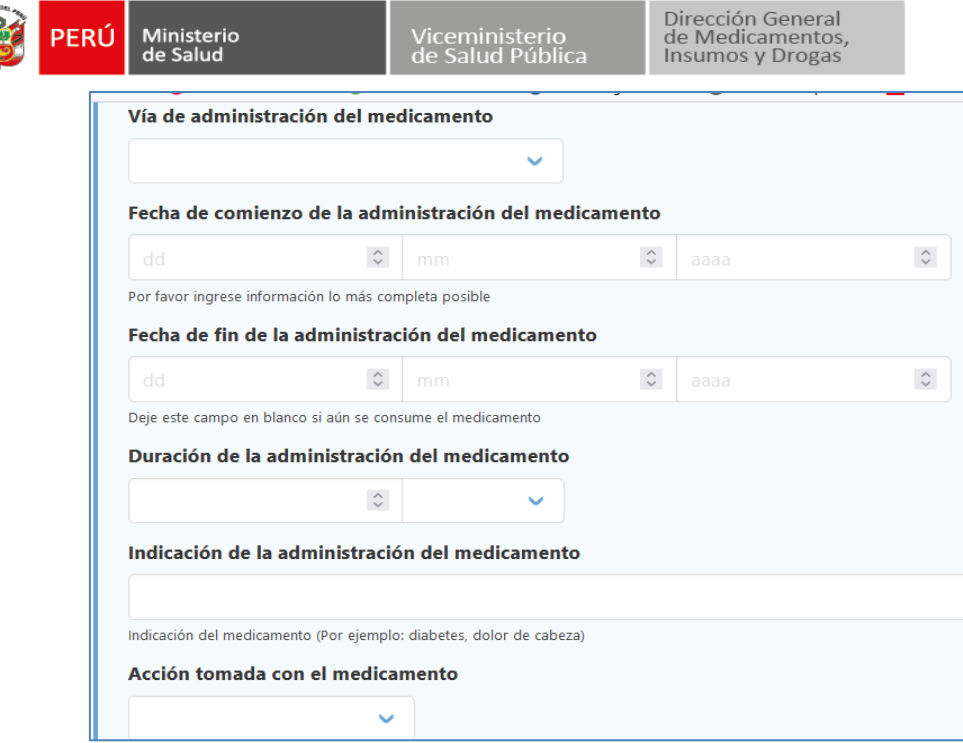

No olvide agregar cada uno de los medicamentos que haya estado consumiendo y que pueden estar relacionados con sus reacciones o malestares. Para agregar otro medicamento de clic en la opción.

#### Agregar otro medicamento

Si desea eliminar toda la información de un medicamento, de clic en el ícono  $\bar{m}$  que se encuentra en la parte superior derecha de la sección de medicamento.

Una vez completada la información de clic en siguiente sección

#### **Tercera sección**

**3 Información adicional**, agregue información relevante de la historia clínica del paciente que ayude a la evaluación del caso, dado que algunas reacciones pueden presentarse a causa o en combinación con enfermedades previas, alimentos, consumo de drogas, otros medicamentos, hábitos nocivos como ingesta de alcohol o alergias.

#### Información adicional

• **Enfermedades previas o actuales**: Describa los datos de importancia de la historia clínica como: diagnósticos, alergias, embarazo, cirugía previa, patologías concomitantes, resultados de pruebas de laboratorio, incluir fechas de inicio de padecimientos.

• **Comentarios adicionales:** Incluya algunos otros aspectos que se consideren relevantes para la comprensión del caso, además la procedencia (nombre de la ciudad y región: p.e. Andahuaylas - Apurímac) del ciudadano.

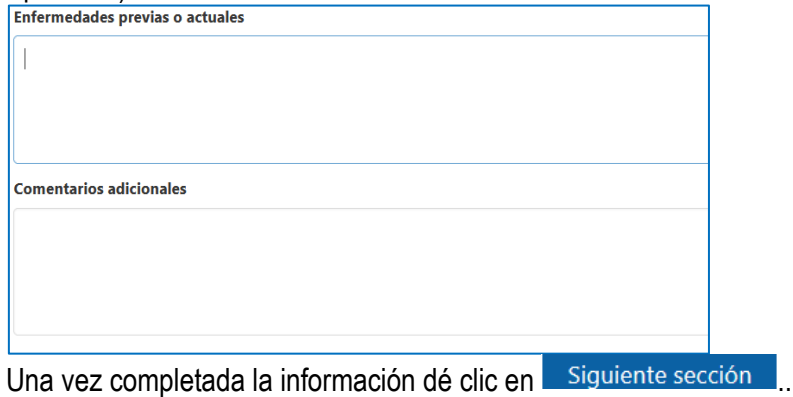

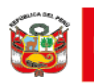

# **Cuarta sección**

**4. Usuario del medicamento**, registre los siguientes datos del paciente/consumidor del medicamento:

Usuario del medicamento

• **Iniciales\*:** Coloque en mayúsculas la primera letra del (los) nombre(s), seguida de la primera letra del apellido paterno y la primera letra del apellido materno. Ejemplo: Juan Pérez Rojas; coloque las iniciales como: JPR. En caso de no tener este dato coloque "DESCONOCIDO".

**Sexo\*:** Seleccione la opción según corresponda Masculino Femenino Desconocido

En caso de seleccionar el sexo femenino, se desplegarán dos casillas que pueden marcarse en caso de que se trate de una usuaria embarazada y/o que esté lactando.

• **Peso:** Ingrese la información en kilogramos y si es necesario, utilice el punto como separador decimal.

• **Fecha de nacimiento**: Indique la fecha de nacimiento del paciente, en el formato dd/mm/aaaa. Es necesario ingresar la fecha completa. Ejemplo: 21/07/1981. Si no cuenta con la fecha de nacimiento, proporcione la **Edad\*** al comienzo de la reacción. En el campo libre coloque el valor numérico y seleccionar la unidad de tiempo. Ejemplo: 12 años.

• **País donde comenzaron las reacciones:** Por defecto aparece Perú. No modificar. Una vez

completada la información dé clic en . Siguiente sección

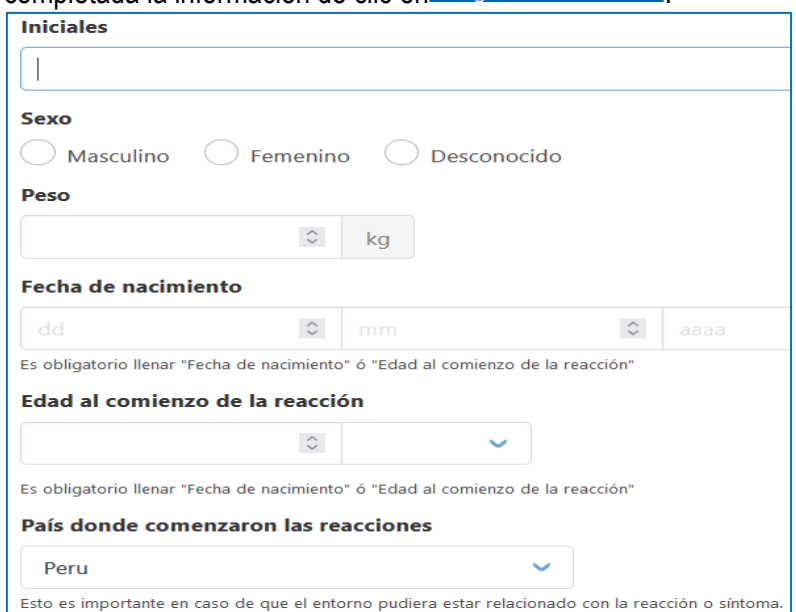

\*\*Cuando se reportan malformaciones de nacimiento, informe la edad y sexo del bebé en el momento de la detección y agregue datos de identificación de la madre en la sección correspondiente a "Describa lo sucedido".

# **Quinta sección**

**5. Información de contacto**, proporcione la siguiente información en los campos correspondientes.

• **Correo electrónico\***: Ingrese un correo electrónico válido, ya que, a través de éste, se contactaría al notificador en caso de ser necesaria información adicional.

• **Teléfono\***: Ingrese un número telefónico válido (celular o fijo) para contar con otro medio de contacto, en caso de ser necesario.

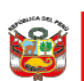

Dirección General<br>de Medicamentos,<br>Insumos y Drogas

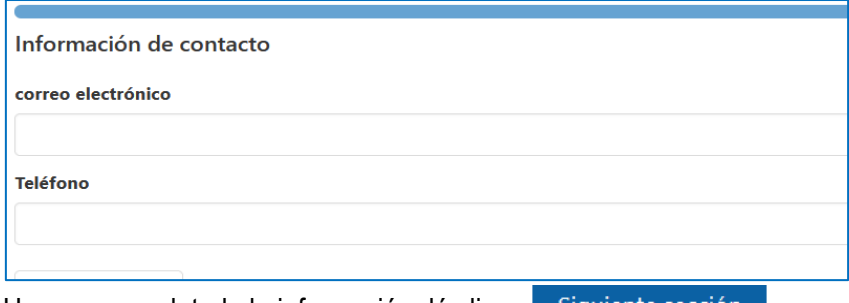

Una vez completada la información dé clic en siguiente sección

# **Sexta sección**

**6. Resumen del reporte.** Esta sección le mostrará toda la información que ingresó en el reporte. Si identifica información que no es correcta, pulse el botón "Editar reporte" que se encuentra en la parte inferior para regresar a la sección correspondiente y modificarla.

Resumen del reporte

Si la información es correcta, envíe el reporte pulsando el botón "Enviar reporte".

Enviar reporte

Una vez enviado el reporte aparecerá la pantalla indicando que "El reporte se ha enviado correctamente". En esta ventana se le proporcionará el identificador de reporte generado.

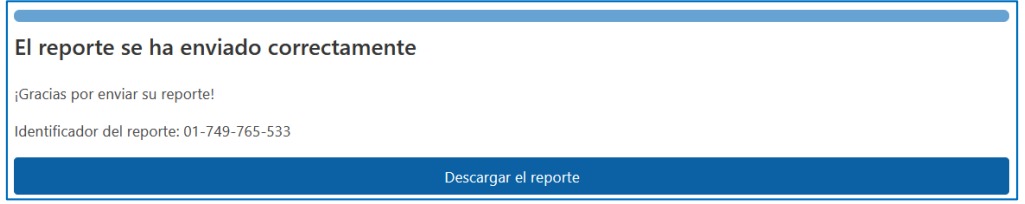

Puede descargar el reporte en formato PDF para utilizarlo como acuse de recepción.

# *Toda la información proporcionada será resguardada y no será divulgada, a fin de cumplir con las disposiciones nacionales de confidencialidad de información.*